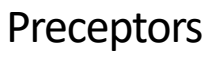

# **Core Family Medicine Residency Program Guidance for Preceptor on Completion of Professionalism Field Notes(PFN) in the Family Medicine electronic Curriculum & Assessment Platform (FMeCAP)**

- Professionalism Field Notes (PFN) can **only** be triggered by preceptors.
- This PFN is tagged to the residents' dashboard and can be found under SD5 (professionalism). Check out **[TIPS on PFN Field Note Content completion](#page-4-0)**

### **How to Log into Elentra/FMeCAP:**

- 1. Navigate to [https://ucalgary.elentra.cloud](https://ucalgary.elentra.cloud/)
- 2. Log in using your IT username (the "name" part of your email) and Password

### **How to Trigger/Start a New PFN Field Note:**

1. From the landing page (Dashboard) after you log in, click the orange 'Start Assessment/Evaluation' button

**Start Assessment/Evaluation** 

- 2. Select the on-demand workflow as 'Other Assessment form'.
- 3. Select the resident you worked with.
- 4. Select the date of the clinical encounter.

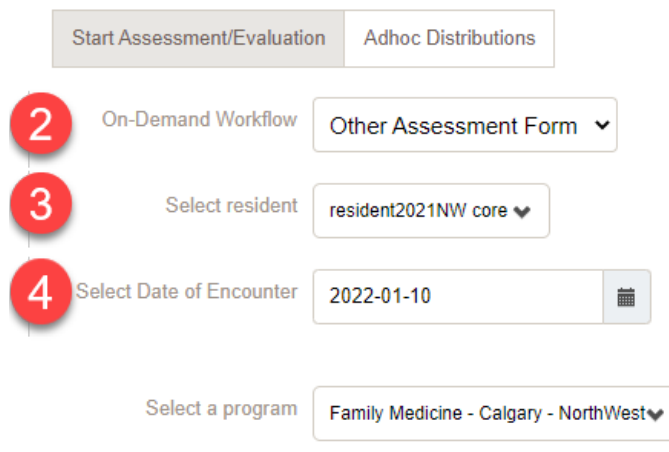

5. Available forms will appear, select 'Professionalism Field Note'.

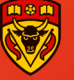

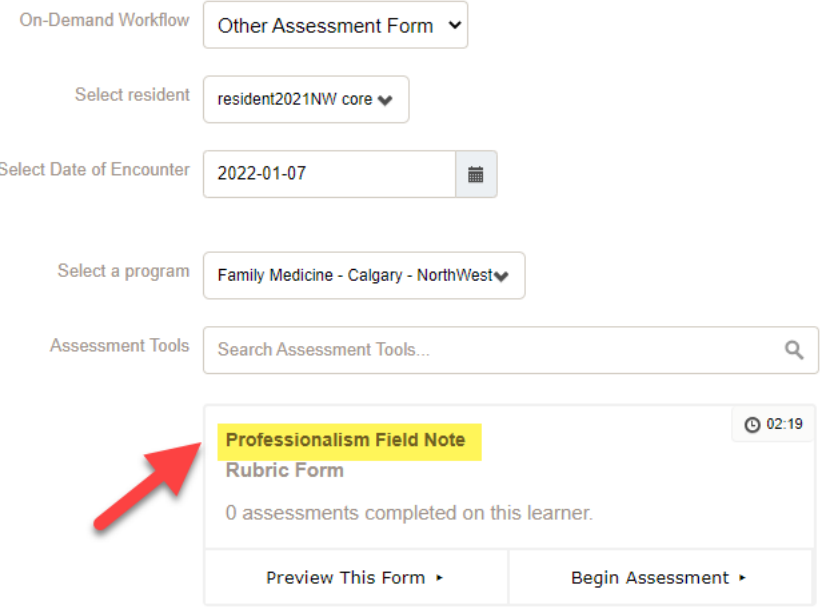

### **How to Fill in/Complete the Content of the Professionalism Field Note (PFN):**

• Click 'Begin Assessment', the system will take you the PFN form (See **Screenshot** below)

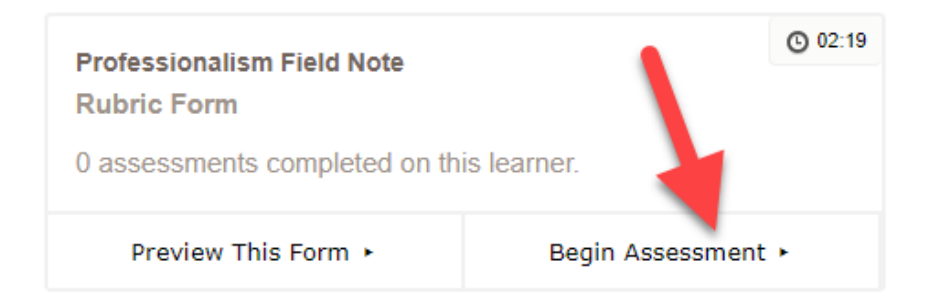

• Select the contextual variables (Setting). Check out **[TIPS on PFN Field Note Content completion](#page-4-0)**

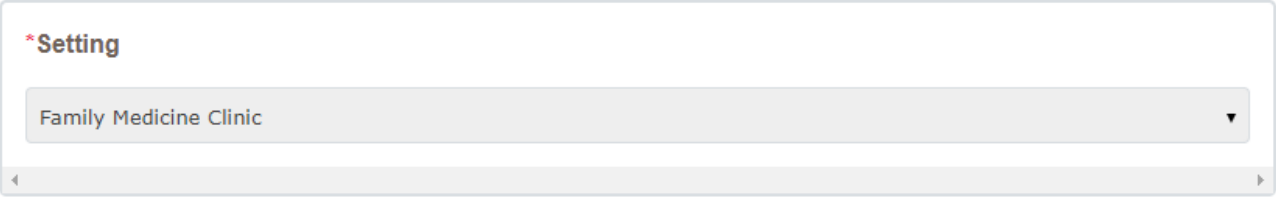

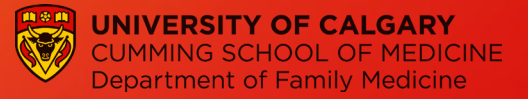

*Note: you can choose only one type setting. If you don't see your option there, or if you consider more than one option, please specify in the Narrative box at the end of the form.*

• Choose any of the competencies, as many as you feel were assessed during the shift. Select the performance according to the rating scale at the top and provide feedback on the box below each item. Check out **[TIPS on PFN Field Note Content completion](#page-4-0)**.

*Note: Comments are mandatory, comment box will only open if 'Did not demonstrate / I Have concerns' is selected.*

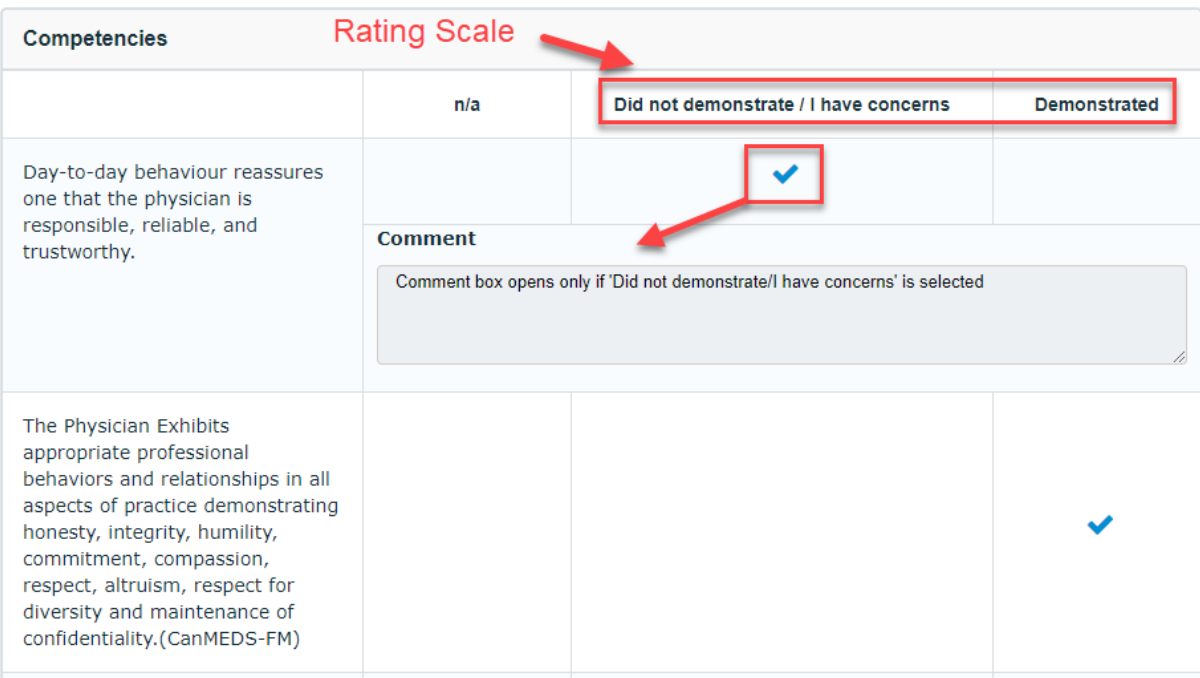

• Mandatory Preceptor Feedback box. Provide feedback to your residents by using the 'Narrative' box below:

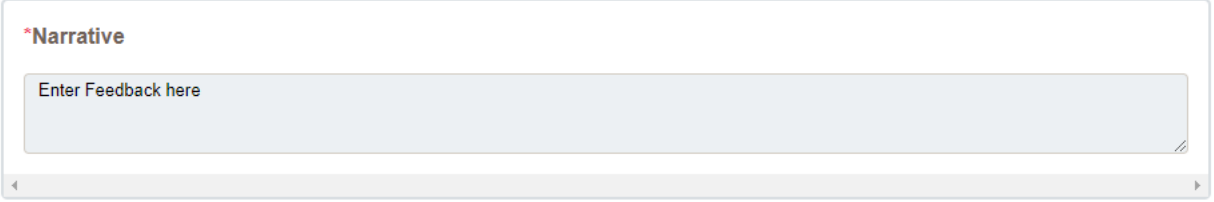

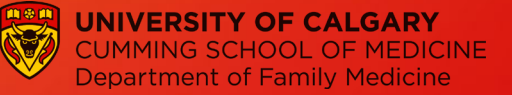

• Do you wish the Residency Program to be notified about any concerns you have identified above? If there are no concerns, this section can be skipped and the default left to 'no' for the question. If any significant concerns/red flags are identified, select 'yes', it will prompt you to add a comment and the program will get a notification.

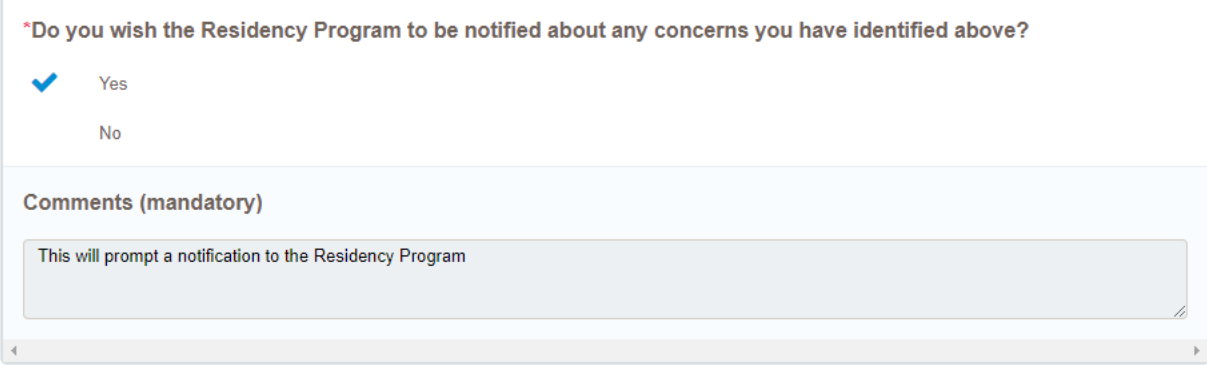

• If you have any feedback about the form, please use the box 'Have feedback about this form?' and enter your comments in the box.

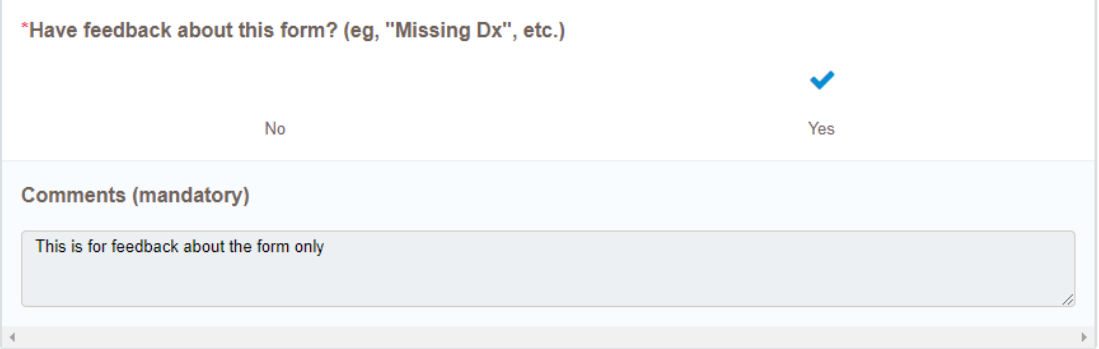

• Click on 'Submit' button to finish and send the field note. Clicking on 'Save as draft' allows you to complete the field note later. **Please ensure you submit the Field Note so your residents can see it!**

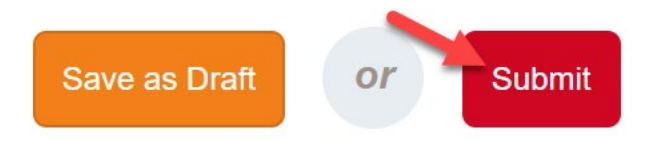

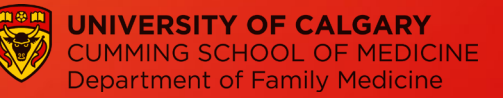

## <span id="page-4-0"></span>**TIPS on PFN Field Note Content completion**

**1) Who can trigger the Professionalism Field Note?**

PFN can **only** be triggered by preceptors.

### **2) What is the "Setting"?**

This describes the location in which the encounter or learning experience has taken place.

Available responses for 'Setting':

- · Family Medicine Clinic
- · Urgent Care/After-Hours Clinic
- · Outpatient Clinic
- · Emergency Room
- · Labour & Delivery
- · Patient's home inc. LTC, Hospice
- · Inpatient hospital
- · Teaching Rounds
- · Personal Interaction with patient, family member or caregiver
- · Personal interaction with team member (e.g., Clinic staff, allied health professional)
- · Personal interaction with resident or student
- · Personal interaction with Preceptor
- · Personal interaction with Program Administrative staff
- · Small Group Teaching session (e.g., PCCL, Mental Health Lab, EBM, PBSG)
- · Large Group teaching session (e.g., academics, conference)
- · Course
- · Other (clarify in narrative)

### **3) How to provide feedback to the resident?**

Here are some tips to completing a good quality professionalism field note:

- Be specific, descriptive and objective, providing as much detail as possible. Record in the narrative box the verbal feedback you gave to the resident around professionalism.
- For **Follow-Up/Actions:** Be specific and constructive. Use the word "because'' to describe impact of professional behaviors and attitudes. Use "Suggest…", "Next time", "Try".

### **4) How do I choose Level of Performance?**

In discussion with your resident, choose from the following levels of performance:

- Did not demonstrate / I have concerns
- Demonstrated

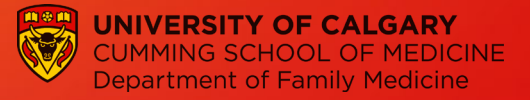

#### **5) Where will residents see the Professionalism Field Note?**

This PFN is tagged to the residents' dashboard and can be found by the residents on their 'Learner Dashboard' under skill dimension 5 'SD5' (professionalism).

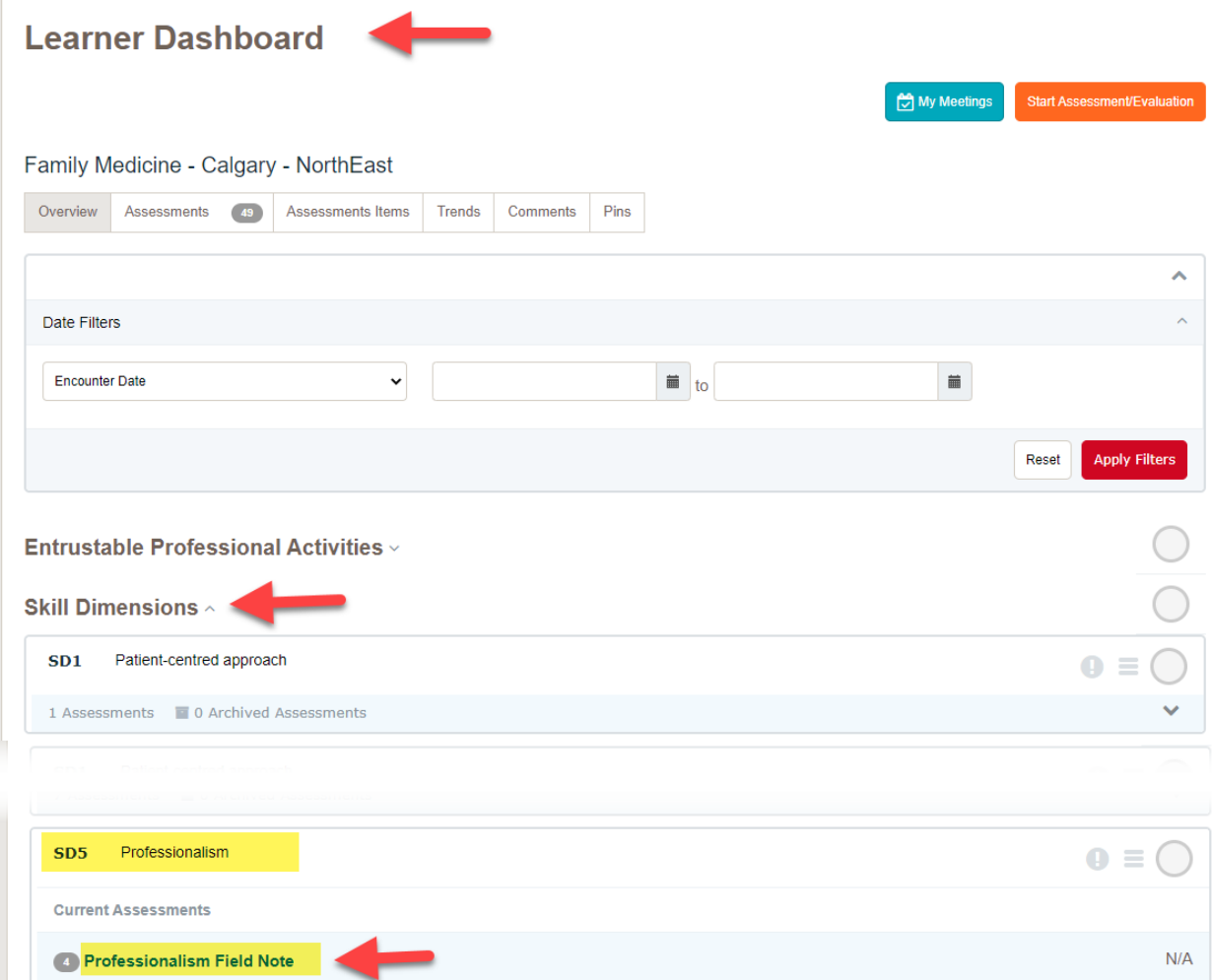

**6) If I have questions about the above, who do I get in touch with?** Please email *fmecap@ucalgary.ca*